## **GOXTREME**<sup>®</sup> BARRACUDA4K

### **Manual del usuario**

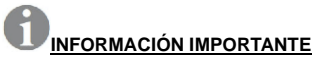

Para asegurar el funcionamiento óptimo de su cámara, tenga en cuenta la siguiente información importante:

#### Tarieta MicroSD:

- Asegúrese de que su tarjeta de memoria está formateada en la cámara antes de utilizarla por primera vez (Configuración > Formatear).

- La capacidad máxima de la tarjeta de memoria no debe ser superior a 64GB. El uso de tarjetas de memoria que excedan la capacidad máxima recomendada puede dar lugar a errores de archivo.

- Para obtener los mejores resultados, recomendamos utilizar tarjetas Micro SD de alta calidad Clase 10 con U3 de alta velocidad o superior.

Asegúrese de que se utiliza una tarjeta de memoria con clasificación U3 cuando grabe vídeo de 4K. El uso de una tarjeta más baja puede presentar problemas de velocidad de transferencia de datos debido al gran tamaño de archivo que produce un vídeo de 4K.

- El tiempo de grabación depende de la resolución seleccionada.

**- Después de alcanzar un tiempo máximo de grabación de vídeo de aprox. 29 minutos, la cámara dejará de grabar automáticamente. Una nueva grabación debe reiniciarse manualmente.**

#### Cargando:

- Asegúrese de que la cámara esté completamente cargada antes de usarla por primera vez.

- Mantenga el dispositivo fuera del alcance de los niños mientras lo carga.

- Asegúrese de que la cámara esté apagada durante la carga. Si la cámara se enciende automáticamente cuando se conecta a una fuente de alimentación, apáguela para completar la carga. Una cámara conectada a la corriente y encendida no se cargará.

- La cámara sólo debe cargarse a través del puerto USB de un ordenador o de un

adaptador de corriente USB con una capacidad máxima de 1000mAh.

- Desconecte el cable USB conectado a la cámara antes de utilizarla.

- La duración de la batería es - dependiendo de los ajustes y de la temperatura exterior - de hasta 90 minutos en condiciones óptimas.

#### Conexión WiFi:

- Asegúrese de que ha descargado la aplicación complementaria correcta para su modelo de cámara.

- Tenga en cuenta que la transferencia inalámbrica de archivos utilizando la aplicación no es posible para vídeo con resolución superior a 1080p. Sólo se puede acceder a los archivos con una resolución superior a 1080p a través de su ordenador utilizando un lector de tarjetas.

### **Indicaciones de seguridad:**

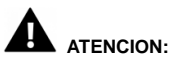

La cámara no es adecuada para niños menores de 36 meses debido al riesgo de asfixia.

### **ES**

## **ATENCION:**

Proteja siempre su cámara de caídas, golpes y sacudidas.

- Mantenga una distancia suficiente de los objetos que generan fuertes campos magnéticos u ondas de radio, para evitar dañar el producto o afectar la calidad del sonido y la imagen.

- Almacene el dispositivo en un lugar seco y libre de polvo y nunca exponga el producto a altas temperaturas o a la luz solar directa y permanente.

- En el improbable caso de sobrecalentamiento, humo u olores desagradables saliendo de la unidad, desconéctela inmediatamente del cable de carga y retire la batería para evitar un incendio.

## **ATENCION:**

Antes de utilizar la cámara en el agua, asegúrese de que todas las tapas y cierres de la cámara estén cerrados y sellados.

## **La cámara**

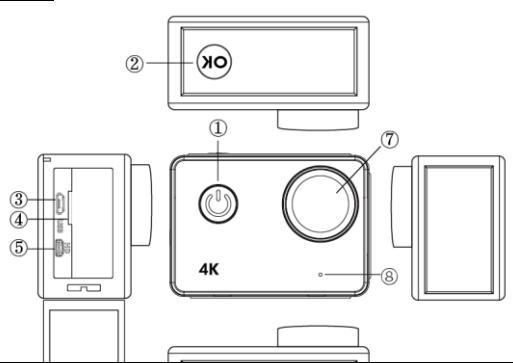

### **1. Botón de encendido:**

Presione brevemente para encender la cámara, mantenga pulsado para apagar la cámara;

Presione brevemente para tomar una foto mientras graba vídeo.

### **2. Botón OK:**

En Modo de Espera - presione brevemente para iniciar/detener la grabación; En Modo Fotografía - presione brevemente para tomar una foto;

En Modo de Reproducción - presione brevemente para iniciar/pausar la reproducción;

Confirme la configuración del menú y el ajuste de la hora;

Mantenga pulsado para entrar/salir de la configuración WIFI.

- **3. Puerto USB**
- **4. Ranura para tarjeta Micro SD**
- **5. Puerto HDMI**
- **6. Cierre de la puerta de la batería**
- **7. Lente**
- **8. Micrófono**
- **9. Orificio de tornillo de 1/4"**

## **Funcionamiento de la cámara**

### **Encendido/Apagado**

**Encendido:** Presione brevemente el botón de encendido, la pantalla mostrará la imagen de inicio, los indicadores de funcionamiento azules se encenderán y la cámara entrará en el modo de espera.

**Apagado:** Cuando la cámara está encendida, mantenga pulsado el botón de encendido para apagar la cámara.

### **Carga de la batería**

Conecte la cámara con el cargador de alimentación a través del cable USB, la luz roja se iluminará. Una vez que la batería esté llena, la luz roja se apagará automáticamente.

Por favor tenga en cuenta: Dejar la cámara apagada mientras se carga permitirá un período de carga más corto.

### **Modo vídeo**

### **Interfaz del menú principal**

- 1. Modo de vídeo
- 2. Modo de imagen
- 3. Modo de reproducción
- 4. Menú de ajustes
- 5. Salir

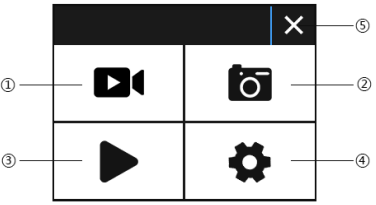

### **Interfaz de vídeo**

- 1. Icono de modo de grabación
- 2. Fotogramas por segundo<br>3. Resolución de vídeo
- 3. Resolución de vídeo
- 4. Capacidad restante de la tarjeta de memoria (Horas, Minutos, Segundos)
- 4. Indicador de batería<br>5. Menú (Las opciones
- 5. Menú (Las opciones del menú aparecerán o se ocultarán al pulsar este icono)

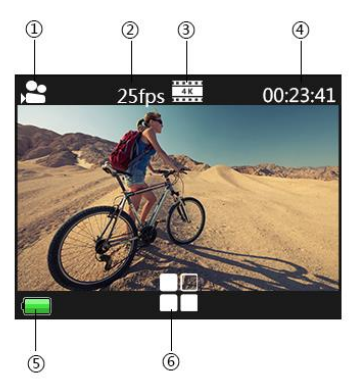

#### **Atención:**

La resolución 4K no soporta las funciones WIFI, Zoom o Time Lapse. Por favor, desactive la opción "Tiempo de captura" cuando se está utilizando el modo "Time Lapse" en el menú.

### **Modo fotografía**

### **Interfaz de fotografía**

- 1. Icono de modo fotografía
- 2. Tamaño de la imagen<br>3. Canacidad restante de
- 3. Capacidad restante de la tarjeta de memoria (Núm. de fotos que todavía pueden tomarse)
- 4. Indicador de batería<br>5. Menú (Las onciones
- 5. Menú (Las opciones del menú aparecerán o se ocultarán al pulsar este icono)

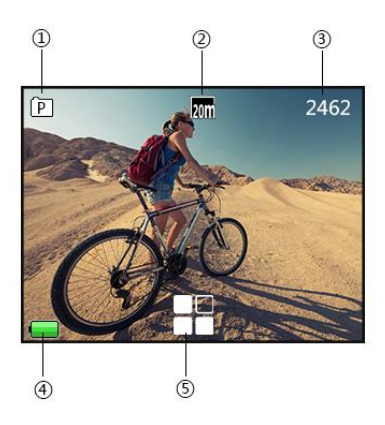

La configuración por defecto de la cámara es el Modo de vídeo. Pulse en la pantalla para entrar en el menú principal y elija Modo fotografía. Apunte al objeto que desea capturar y presione el botón de OK. La cámara guardará automáticamente las fotografías.

#### **Función de captura**

1. Capturar manualmente: Presione el botón de encendido para tomar una imagen mientras graba cuando "Tiempo de captura" está desactivado en el menú del sistema.

2. Tiempo de captura: Cuando "Tiempo de captura" está configurado a "5s/10s/15s/30s/60s" en el menú del sistema, la cámara capturará y guardará automáticamente en modo normal de grabación.

### **Atención:**

La resolución 4k no soporta la función captura.

La cámara no soporta la función de captura cuando las funciones "time lapse" o "slow motion" están activadas.

Por favor, desactive la opción "Tiempo de captura" si se va a utilizar las funciones "time lapse" o "slow motion".

### **Modo reproducción**

1. Archivos de imagen 2. Archivos de vídeo

Seleccione la imagen o el vídeo que desea ver.

Deslice lateralmente el dedo por la pantalla de la cámara para acceder al archivo anterior o posterior.

Pulse el icono de menú para poder proteger o eliminar el archivo.

#### **Menú de configuración**

para salir del menú.

En modo de espera, pulse  $\Box$  trar en el menú de configuración. Pulse

Los modos Vídeo, Fotografía y Reproducción tienen dos menús cada uno: el menú de modo y el menú de sistema.

El menú de sistema es común para todos los modos.

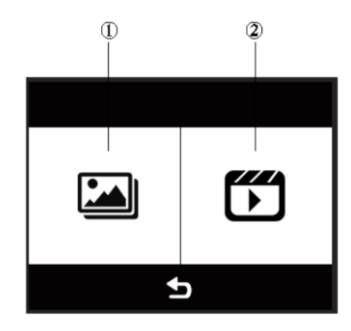

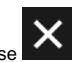

### **Instalar y utilizar WIFI**

- Busque "iSmart DV" en Google Play o IOS APP store para descargar la aplicación WIFI correcta.
- Instale la APP en su teléfono.
- Mantenga pulsado el botón OK de la cámara para activar la red WIFI de la cámara. La pantalla de la cámara mostrará "Barracuda".
- En la pantalla de la configuración WIFI de su teléfono móvil, busque la red WIFI llamada "Barracuda" e introduzca la contraseña por defecto "1234567890" para conectarse.
- Una vez conectado, abra la aplicación "iSmartDV" en su teléfono móvil. Ésta le proporcionará una visualización en directo y control remoto de su cámara.
- Pulse una vez el botón OK de la cámara para salir de la pantalla de configuración de WIFI.

### **Atención:**

- Antes de activar la función WIFI, por favor asegúrese que la tarjeta micro SD se ha insertado en la cámara.
- La distancia efectiva de funcionamiento de la red WIFI depende del entorno. Disminuciones en la señal de WIFI y demoras en la operación son normales.
- El modo de ahorro de energía del teléfono móvil debe estar desactivado.

### **ES**

### **Conexión HDMI**

Conecte su cámara a un televisor con entrada HDMI utilizando un cable HDMI. Todas las acciones se mostrarán en la pantalla del televisor.

Atención: El visionado de imágenes de 20 MP no está soportado via conexión HDMI.

### **Reproducción en un PC**

Conecte su cámara a un PC y abra el icono de la cámara. La pantalla mostrará "MSDC" / "PCCAM" / "Funcionando".

Utilice los botones de "Arriba" y "Abajo" de la cámara para elegir la opción requerida. Presione el botón de encendido para confirmar.

MSDC: Entrar en MSDC para comprobar los archivos. La cámara funcionará como un disco extraíble.

PCCAM: La cámara funcionará como PCCAM.

Funcionando: La cámara puede utilizarse normalmente mientras está siendo alimentada por el PC.

#### **Datos técnicos**

**Sensor** Sensor 16MP CMOS **Calidad de vídeo** Súper fino, fino, regular Cámara lenta **Apagado / Auto Función webcam** Sí **Función snapshot** Sí **Exposición** -2.0 -1.0 +0.0 +1.0 +2.0 **[Pantalla](http://de.pons.com/%C3%BCbersetzung/spanisch-deutsch/pantalla) [táctil\\*](http://de.pons.com/%C3%BCbersetzung/spanisch-deutsch/t%C3%A1ctil)**

**[Resistente](http://de.pons.com/%C3%BCbersetzung/spanisch-deutsch/resistente) [al](http://de.pons.com/%C3%BCbersetzung/spanisch-deutsch/al) [agua](http://de.pons.com/%C3%BCbersetzung/spanisch-deutsch/agua)** [Resistente](http://de.pons.com/%C3%BCbersetzung/spanisch-deutsch/resistente) [al](http://de.pons.com/%C3%BCbersetzung/spanisch-deutsch/al) [agua](http://de.pons.com/%C3%BCbersetzung/spanisch-deutsch/agua) hasta 10m sin carcasa **Resolución de foto** 20M (por interpolación) / 16M / 12M / 8M / 5M / 3M **Resolución de vídeo** 4k 25fps/2.7k 30fps/1080p 60fps/1080p 30fps 720p 120fps/720P 60fps/720p 30fps **Cámara rápida** Apagado / 0,5 s / 1 s / 3 s / 5 s / 10 s / 30 s / 60 s **Disparador automático** Apagado / 5 s / 10 s / 15 s / 30 s / 60 s **Disparador automático** Apagado / 2 s / 10 s / 30 s / 60 s / doble **Disparo continuo** Apagado / 3 fotos / 5 fotos / 10 fotos **Balance de blancos** Auto/luz día/nublado/luz de tungsteno/luz artificial **Lente** Objetivo gran angular de 170°, F=2.5, f=3.0mm 5cm/2.0"

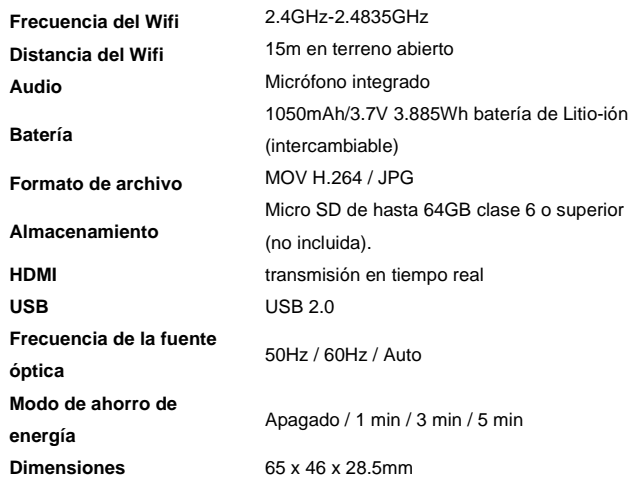

\* Cuando se usa bajo el agua, la cámara debe ser operada con los botones.

Todas las especificaciones del producto son correctas en el momento de la impresión y están sujetas a cambios sin previo aviso.

Easypix GmbH se reserva el derecho a errores u omisiones.

Para ayuda técnica, por favor visite nuestro área de soporte en [www.easypix.eu.](http://www.easypix.eu/)

### **DECLARACIÓN DE CONFORMIDAD**

El fabricante declara que el marcado CE ha sido colocado en este producto de acuerdo con los requisitos esenciales y las disposiciones pertinentes de las directivas europeas.

La declaración de conformidad se puede descargar aquí: http://www.easypix.info/download/pdf/doc\_goxtreme\_barracuda4k.pdf

### **ELIMINACIÓN**

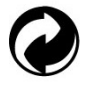

**Eliminar el embalaje**

Clasifique los materiales del embalaje. Agregue cartón y cartón al papel de desecho, las hojas deben ser recicladas.

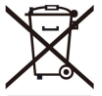

**Eliminación de los residuos de aparatos eléctricos y electrónicos y/o baterías por parte de los consumidores en los hogares de la Unión Europea.** 

Este símbolo en el producto o embalaje indica que el producto no debe desecharse con la basura doméstica. Debe devolver sus equipos de desecho y/o baterías/acumuladores a los puntos de recogida adecuados para reciclar equipos eléctricos y electrónicos y/o baterías/acumuladores. Para obtener más información sobre el reciclaje de estos equipos y/o baterías, póngase en contacto con su gobierno local, la tienda donde compró el equipo o una empresa de eliminación de

residuos. El reciclaje de materiales ayuda a conservar los recursos naturales y asegura una manera segura de reciclar para la salud humana y el medio ambiente.

# **Advertencia de batería**

- No desmonte ni golpee la batería. Tenga cuidado de no provocar un cortocircuito en la batería. No exponga la batería a altas temperaturas. No utilice la batería si tiene fugas o se expande.

- Cargue siempre a través del sistema. Si se reemplaza la batería por una de tipo incorrecto, existe el riesgo de explosión.

- Mantenga la batería fuera del alcance de los niños.
- Las baterías pueden explotar si se exponen a un incendio. Nunca tire las pilas al fuego.

- Deseche las baterías usadas de acuerdo con las regulaciones locales.

- Antes de desechar el aparato, debe retirarse la pila y desecharse por separado.

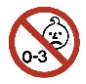

### **Advertencia sobre piezas pequeñas**

La cámara no es adecuada para niños menores de 3 años debido al riesgo de asfixia.

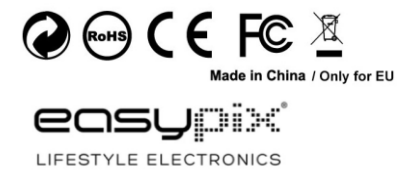